## **Making Mid-Year Changes to Benefits**

Outside of your initial benefit enrollment and the Annual Enrollment period, you may make changes your benefit package w ithin **30-days** follow ing a family status event, including one of the follow ing:

• Adoption

*insurance plan.* 

- Birth of Child
- Establish Legal Guardianship
- Death of Dependent
- Dependent Gains/Loses Other Coverage
- Divorce/Legal Separation • Employee Gains/Loses Other Coverage

• Enrollment in Health Exchange

- Gain of CHIPRA Coverage
- Marriage
- Spouse Gains/Loses Other Coverage

All information you need to know to make an informed decision is in the Forms & Plan Documents Section of Benefits in UKG or on D-Web under Human Resources, in Benefits.

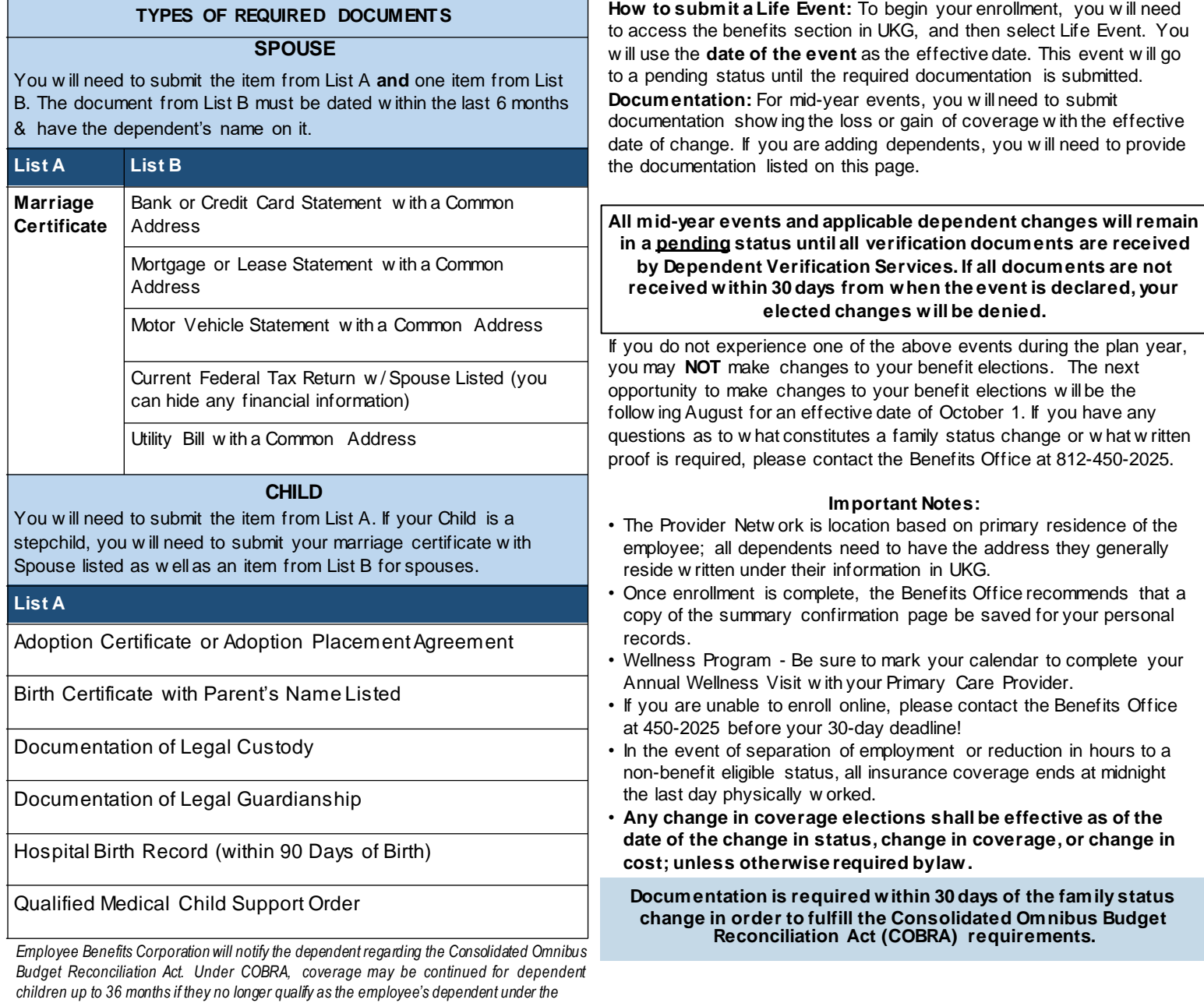

# **UKG Benefit Enrollment Instructions**

### **Once logged into UKG...**

#### **Step 1: Navigation: Menu > Myself > Benefits > Manage My Benefits**

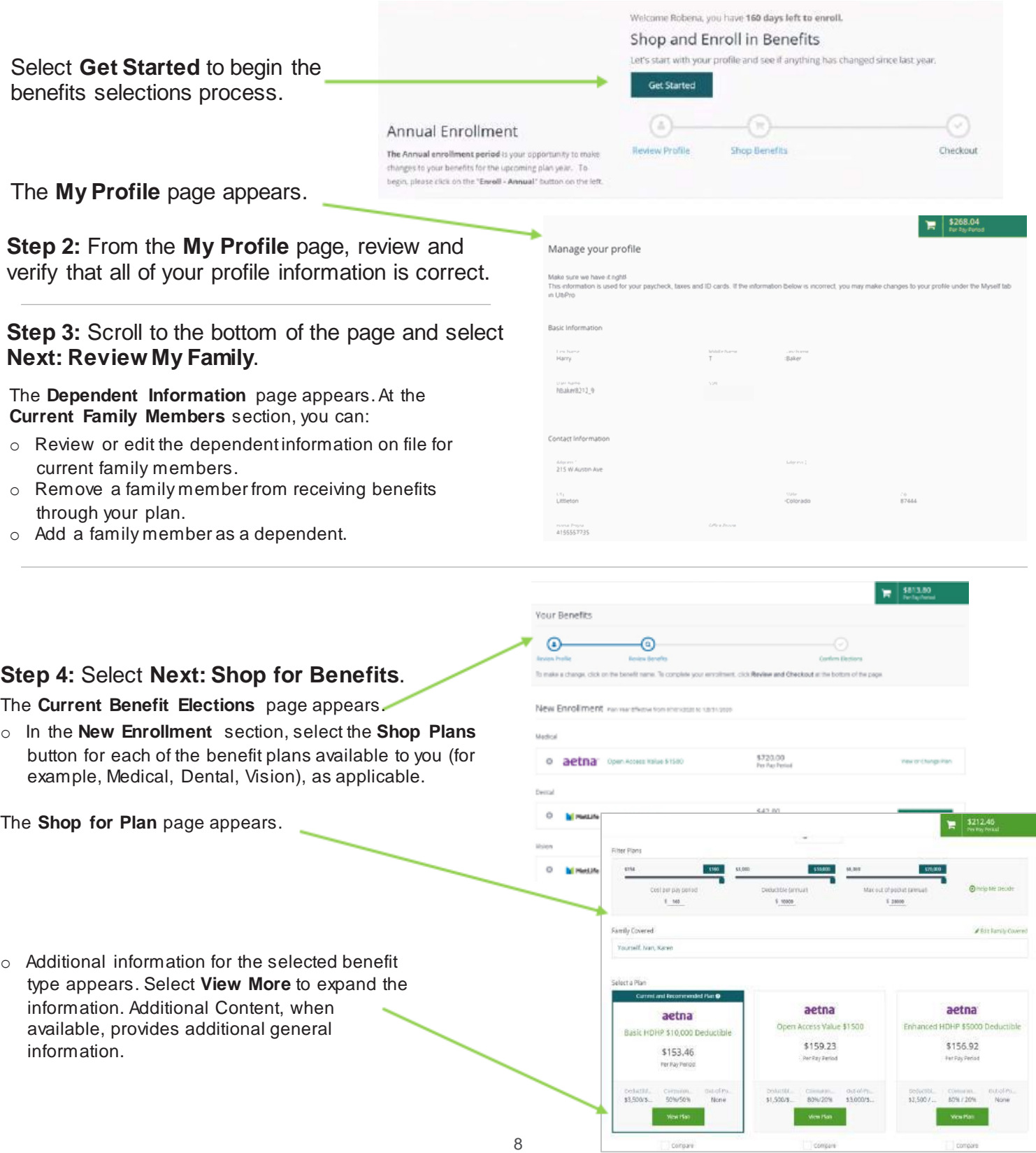

## **UKG Benefit Enrollment Instructions** (cont'd)

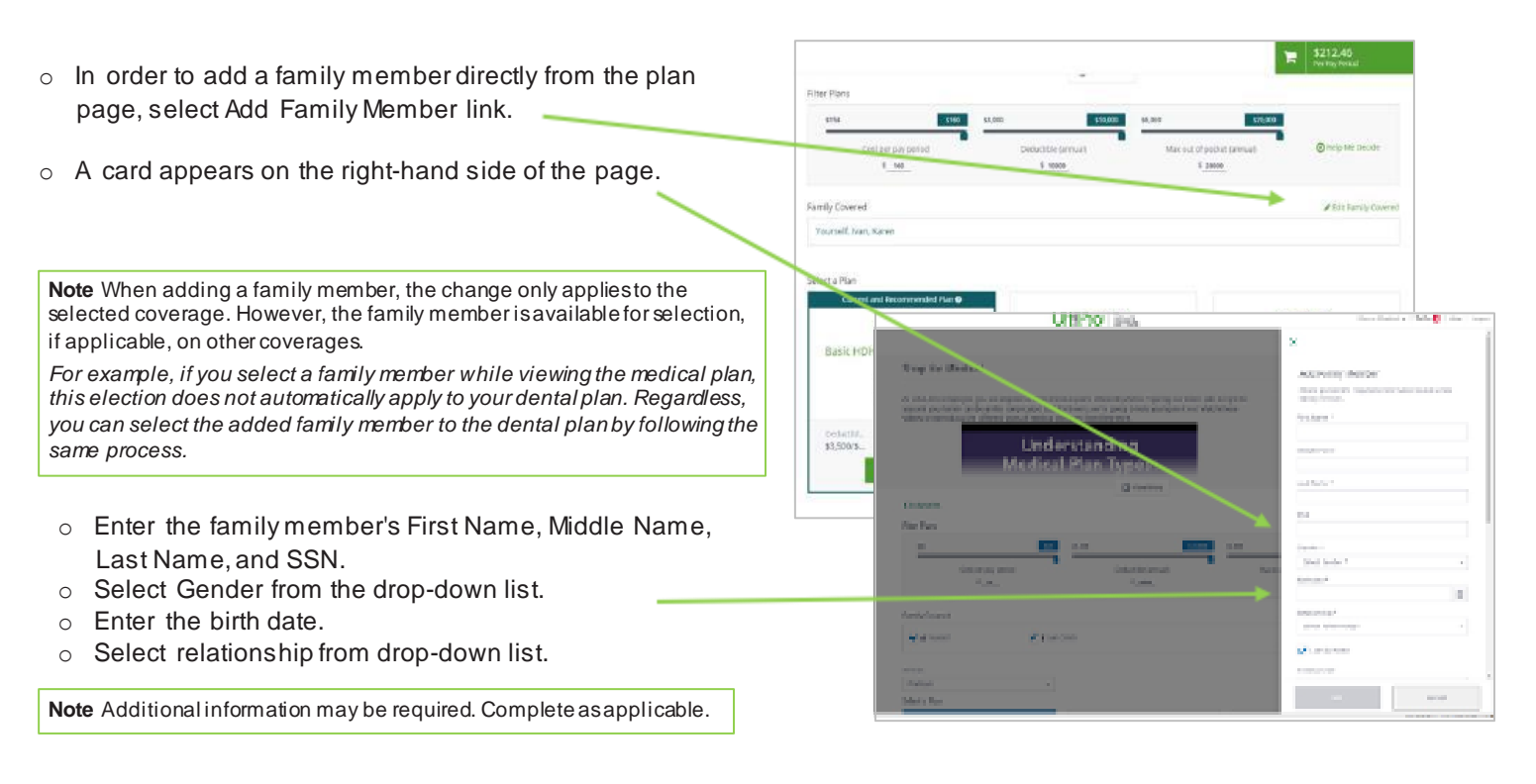

- o Select **Add**. The family member appears in the Family Covered section.
- o Shop for a benefit plan by viewing available plans in the **Filter Plans** section.
- o View plans by:
	- Adjusting the available filters to view the benefit plans available to you that match the filtered criteria.
	- Selecting **Help Me Decide** to navigate through questions to help you select a benefit plan. This feature is only available when you have three or more benefit plans available for selection.

Note For benefits that require a beneficiary, select one or more Primary Beneficiaries. A beneficiary can be a current dependent or you can add a new beneficiary, as needed. The total allocation amount for PrimaryBeneficiaries must add up to 100%.

- o When you have the choice of more than one plan, each plan displays on a separate card that summarizes key parts of the plan. Select a plan to view details, such as coverage levels and per pay period amounts and to access benefits and coverage information.
	- Check the **Compare** box below tw o or more benefit plans to review the details of the selected plans.
	- Select **Compare**. The **Compare Plan Benefits** page displays the selected plans.
	- Select **View Plan** to review a plan in more detail.
- o From the selected plan details page, select **Update Cart** to add a benefit plan to your Annual Enrollment cart. You must select or decline all coverages to complete the Annual Enrollment process.

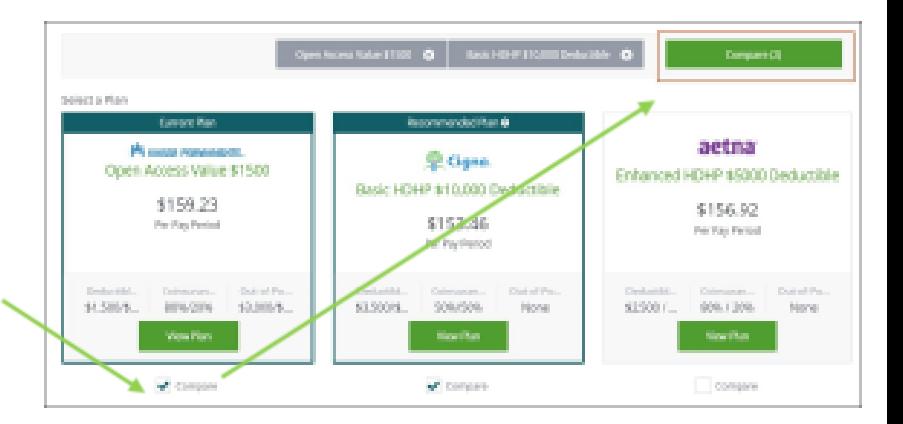

### **UKG Benefit Enrollment Instructions (cont'd)**

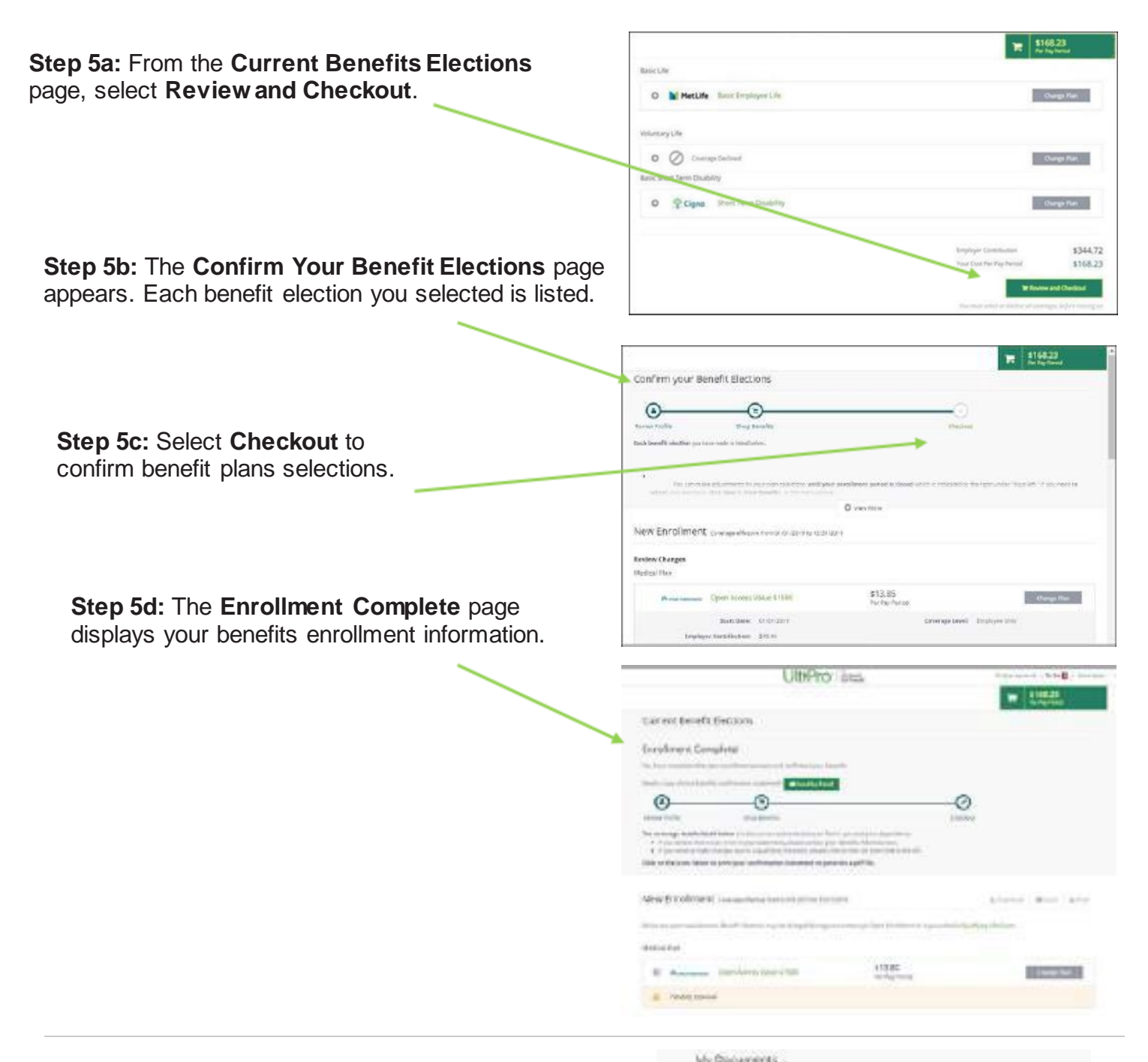

**Step 6:** From the **Documents** menu, select **My Documents** to review documents regarding your benefits or any documents required for benefits enrollment.

When documents are required, a red exclamation mark displays next to the **Documents** menu.

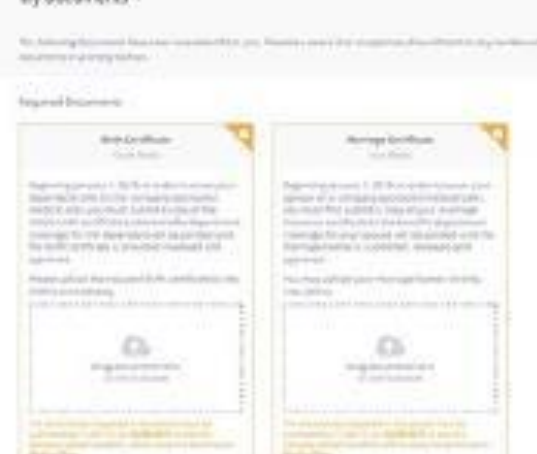